Crésus Facturation

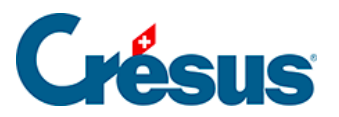

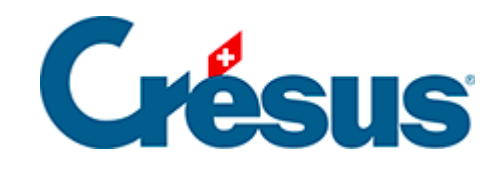

## **Crésus Facturation**

## 7.2.2 - Onglet Divers - Gestion du stock

<span id="page-2-0"></span>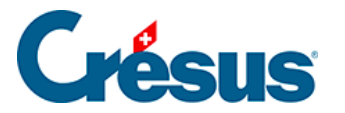

## **7.2.2 - Onglet Divers – Gestion du stock**

Crésus propose un mécanisme de gestion de stock qui peut être activé ou non. Toutes les opérations liées à la gestion de stock sont décrites au §13 Gestion de stock de ce manuel.

Si le mode est actif, on choisit pour chaque article s'il y a lieu d'en tenir le stock ou non.

L'état du stock se fait par addition et soustraction des entrées et des sorties de stock, sur la base d'un stock initial ou d'un inventaire de base à une date définie.

En cas de correction de stock, le nombre d'articles en stock ne doit pas être corrigé directement dans la fiche, mais faire l'objet d'une fiche de correction de stock.

Dans l'onglet Divers des articles, si la case Gestion du stock est activée, vous pouvez connaître la quantité d'articles en stock, qui est mise à jour à chaque livraison effectuée ou reçue.

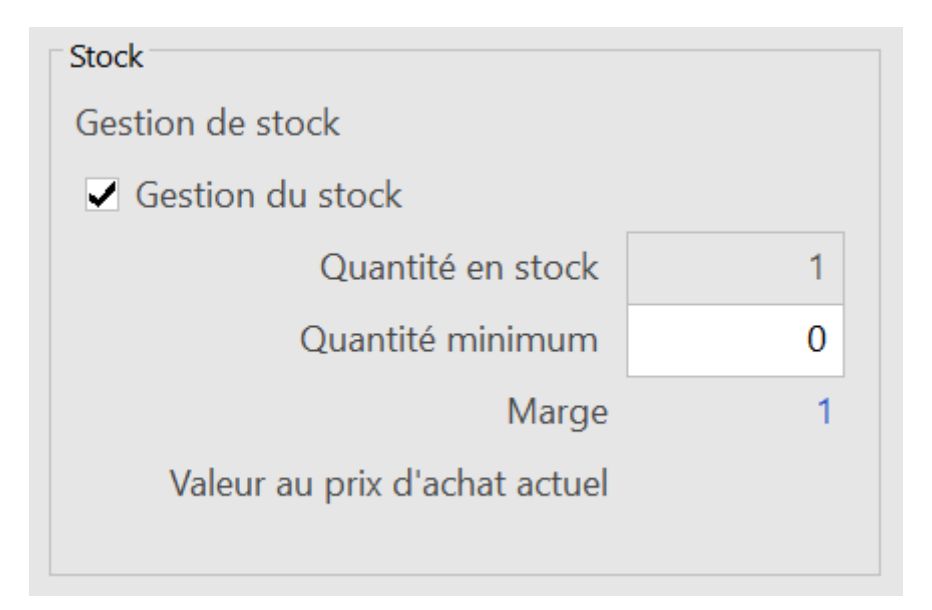

La Quantité minimum représente le seuil de réassortiment au-dessous duquel il est nécessaire de passer une commande. Le nombre d'articles disponibles avant de repasser une commande est également affiché dans le champ Marge.

L'accès Stock : en rupture affiche les articles dont la quantité en stock est inférieure au seuil (§2.6.1 Les accès de la liste de gauche).

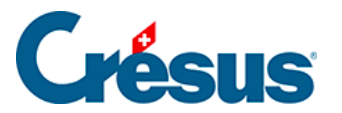

Si vous avez saisi un prix d'achat, la valeur de votre stock est directement calculée en fonction du prix d'achat actuel.

La valeur de votre stock est calculée strictement sur le nombre d'articles en stock. Aucune correction n'est faite en fonction du prix d'achat réel des articles achetés. Il vous appartient donc de fixer le prix d'achat de vos articles selon vos propres règles.